知 DR2000未成功下发access上vlan配置的典型配置

[DR2000](https://zhiliao.h3c.com/questions/catesDis/1359) AD-NET[解决方案](https://zhiliao.h3c.com/questions/catesDis/1498) [ADCampus](https://zhiliao.h3c.com/questions/catesDis/1478)解决方案 **[董婉君](https://zhiliao.h3c.com/User/other/55837)** 2021-04-05 发表

组网及说明 ADCampus标准组网

## 配置步骤

1、纳管access设备时填写正确的snmp写参数。

2、若设备已经纳管且vlan配置无法通过规划vlan进行正常下发,需要检查设备的snmp参数是否正确。 DR2000路径为资源>有线>选择对应access设备>配置>修改snmp参数,查看snmp写参数是否填写, 点击测试确认snmp测试是否通过。

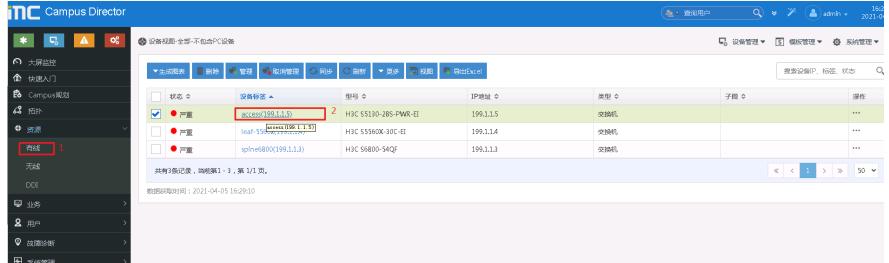

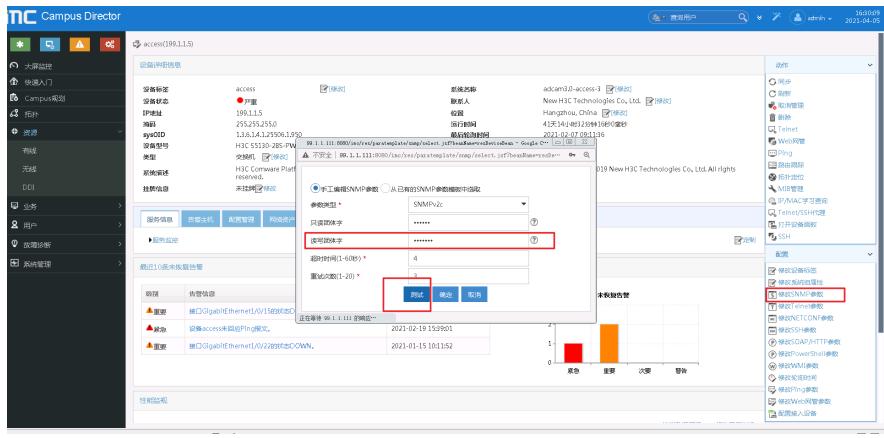

## 配置关键点

需要确认access设备的读写团体字已填写且填写正确。